## Automatische Formatwechsel

Schnelle Lösung

Ausführliche Lösung

Abb. 1 Ein typischer Magazinartikel – ein Fall für die in diesem Beitrag gezeigte Technik

## Gleiche Reihenfolge

Automatischer Wechsel zum richtigen Absatzformat

## Wie definiere ich Absatzformate mit automatischen Formatwechseln?

1 Erzeugen Sie alle benötigten Absatzformate.

2 Versehen Sie jedes Absatzformat über das Feld NÄCHSTES FORMAT im Absatzformate-Bedienfeld mit dem gewünschten Folgeformat.

Vor allem bei der Arbeit mit immer wiederkehrenden Textarten, z. B. Newslettern, Zeitungen, Magazinen oder auch manchen Büchern, ist es eine immense Arbeitserleichterung, wenn Sie Objekt- und Absatzformate miteinander kombinieren.

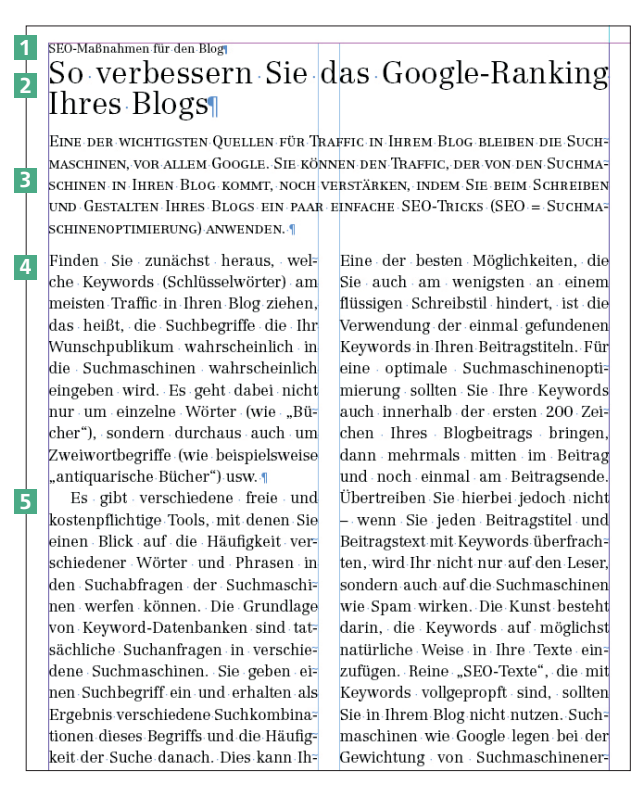

Wenn Sie dabei geschickt vorgehen, können Sie das Produkt im besten Fall fast automatisch setzen.

Sie machen sich dabei die Tatsache zunutze, dass es bei der Produktion von Zeitungen, Zeitschriften und Magazinen häufig nur eine Handvoll definierter Elemente gibt, die grundsätzlich in der immer gleichen Reihenfolge gesetzt werden müssen.

Jeder Artikel beginnt beispielsweise mit einer Stichzeile <sup>1</sup>, dann folgen eine Headline 2 , ein Einleitungstext 3 und anschließend der eigentliche

Artikeltext. Bei diesem hat der erste Absatz keinen Einzug 4 , alle folgenden Absätze sind mit einem Erstzeileneinzug versehen 5 . Für alle diese Textelemente sollten eigene Absatzformate angelegt werden.

## Absatzformate automatisch wechseln

Um sich die Arbeit zu erleichtern, können Sie mit den folgenden Schritten festlegen, dass InDesign beispielsweise nach der Eingabe der Stichzeile und dem Drücken der Return-Taste automatisch in das Absatzformat für die Hauptüberschrift des Artikels wechselt. Wenn Sie dann weiterschreiben, formatiert InDesign den Text automatisch als Headline.